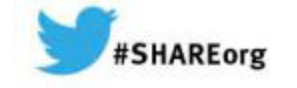

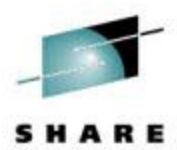

# **Customer Experiences With Oracle on Linux on System z**

Speaker: David Simpson – IBMsimpson.dave@us.ibm.com

Thursday, March 13, 2014: 08:00 AM - 09:00 AM, MA, Platinum Ballroom Salon 6 Session Number: **14705**

Twitter -> @IBMandOracle

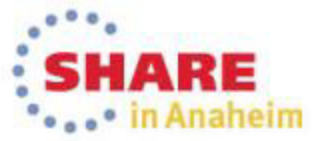

Copyright (c) 2014 by SHARE Inc.  $\bigcirc \bigcirc \bigcirc \bigcirc \bigcirc \bigcirc$  http://creativecommons.org/licenses/by-nc-sa/3.0

# **Agenda**

- Customer Cases
- Oracle 12c Testing
- Oracle Diagnostics
- Q & A / Suggestions

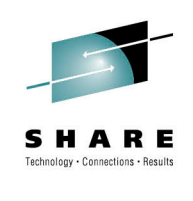

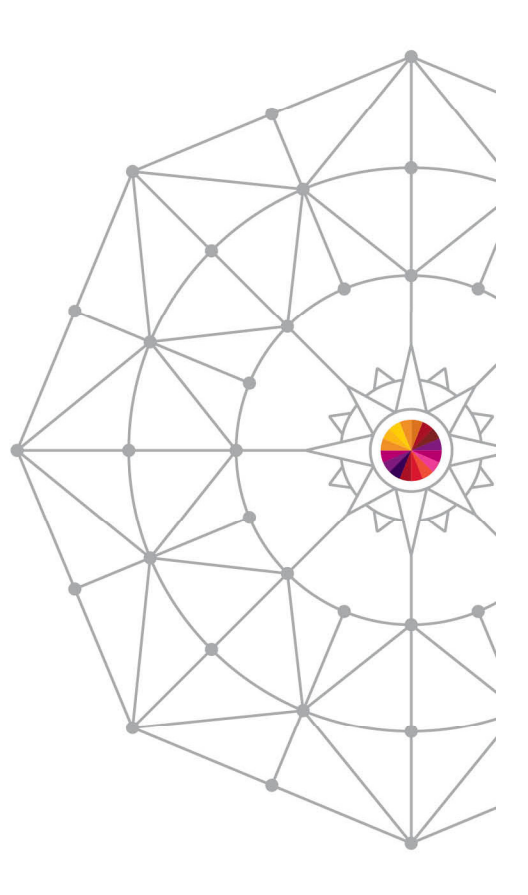

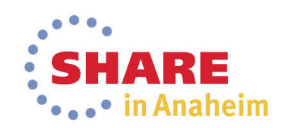

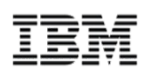

- Running Oracle with Linux on System z since 2009.
- Recent upgrade of z10 -> to zBC12 (less cpu usage observed).
- $\textcolor{red}{\bullet}$  ext3 file system for the Oracle database files were starting to filling up.
- Used Yast to add new devices and expand the file system online, worked work great.
- Applied OS patch update during a downtime window and rebooted as part of the patching and everything came back up fine.
- Several days later noticed some of the LUNs were not online for the file system that was extended.

### **Case 1 Cont. (2) - Increasing File System Manual Steps…**

- rescan-scsi-bus.sh #scan for any new LUNs
- $\blacksquare$   $\blacksquare$  s -I /dev/dm-\* #verify device has been added
- tail -f /var/log/message#another check to verify devices were added ok
- Update /etc/multipath.conf file #if using aliases update file
- Trigger udev -> echo 'add' > /sys/block/<new devname>/uevent #add udev rules to bring devices online on next system restart.
- /etc/init.d/multipathd restart #restart if multipath.conf was updated
- fdisk /dev/disk/by-id/dm-uuid-mpath-<UUID> #if FCP/SCSI partitioning not required, DASD must partition
- pvcreate /dev/disk/by-id/dm-uuid-mpath-<UUID> #pvcreate command to make available to add
- vgextend <vgname> /dev/disk/by-id/dm-uuid-mpath-<UUID> #add to volume group
- lvextend <lvname> -l 100%FREE
- #resize logical volume<br>#resize file system online
- resize2fs /dev/<vgname>/<lvname> #resize file system online

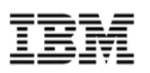

- **Conclusion** when adding new LUNs verify /var/log/messages and verify that the UDEV rules needed to bring storage devices online have been successfully created.
- SUSE now has new high performance xfs file system capability for database files so stay tuned on updates with xfs.
- Red Hat 6 customers should use ext4 file systems for performance and extending file systems online.

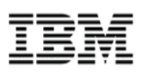

- Running several E-business Suite, Peoplesoft and other Oracle databases in split tier mode for over 6 years.
- Upgraded from z196's to zEC12 and observed less cpu usage.
- Running Oracle 10gR2, 11gR2 and recently have started using Oracle 12c.
- Only a couple of issues have cropped up over this time.

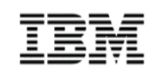

### In /var/log/messages observed the following:

Jan 31 14:03:37 zlomsp10 kernel: kernel BUG at **mm/page-discard.c:187**!Jan 31 14:03:37 zlomsp10 kernel: illegal operation: 0001 [#1]Jan 31 14:03:37 zlomsp10 kernel: CPU: 0 Not taintedJan 31 14:03:37 zlomsp10 kernel: Process oracle (pid: 16449, task: 000000017cf5ac58, ksp: 000000010a44fa30)

15 minutes later (900 seconds) Oracle throws a message to the alert log…

**ORA-00494: enqueue [CF] held for too long (more than 900 seconds) by 'inst 1, osid 29091**

- CMM (Cooperative Memory Management) has been improved in SLES 11 / Red Hat 6 (mm never accepted upstream Linux code)
- **Solution:** Move to SLES 11/Red Hat 6 or remove **'cmma=yes'** from zipl.conf in older Linux distributions.

### **Customer Case 2 Continued - ASLR**

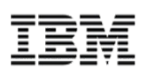

- Linux (all distros) has a feature called ASLR (Address Space Layout Randomization) to help prevent buffer overflow attacks.
- System z Oracle team has published Note: **1345364.1**

 **ORA-00445:** background process "m001" did not start after 120 seconds Incident details in: /opt/u01/app/oracle/diag/rdbms/incident/incdir\_3721/db1\_mmon\_7417\_i3721.trcERROR: Unable to normalize symbol name for the following short stack (at offset 2):

Verify whether ASLR is in use:

# **/sbin/sysctl -a | grep randomize**kernel.randomize va space =  $1$ \*\*\*If param is any value other than 0 then ASLR in use.

To fix adjust kernel parmeter in /etc/sysctl.conf to turn off

**kernel.randomize\_va\_space=0** (SUSE & Red Hat) kernel.exec-shield=0 (Red Hat only)

#### **OR**

 Change shmmax kernel parameter to be greater than sga\_target as well as patch Oracle to latest the latest levels – Oracle BUG.

### **Oracle Testing 11.2.0.4 -> 12.1.0.1 - CPU Intensive Test**

### **18.9%** improvement in response time (cpu intensive test)

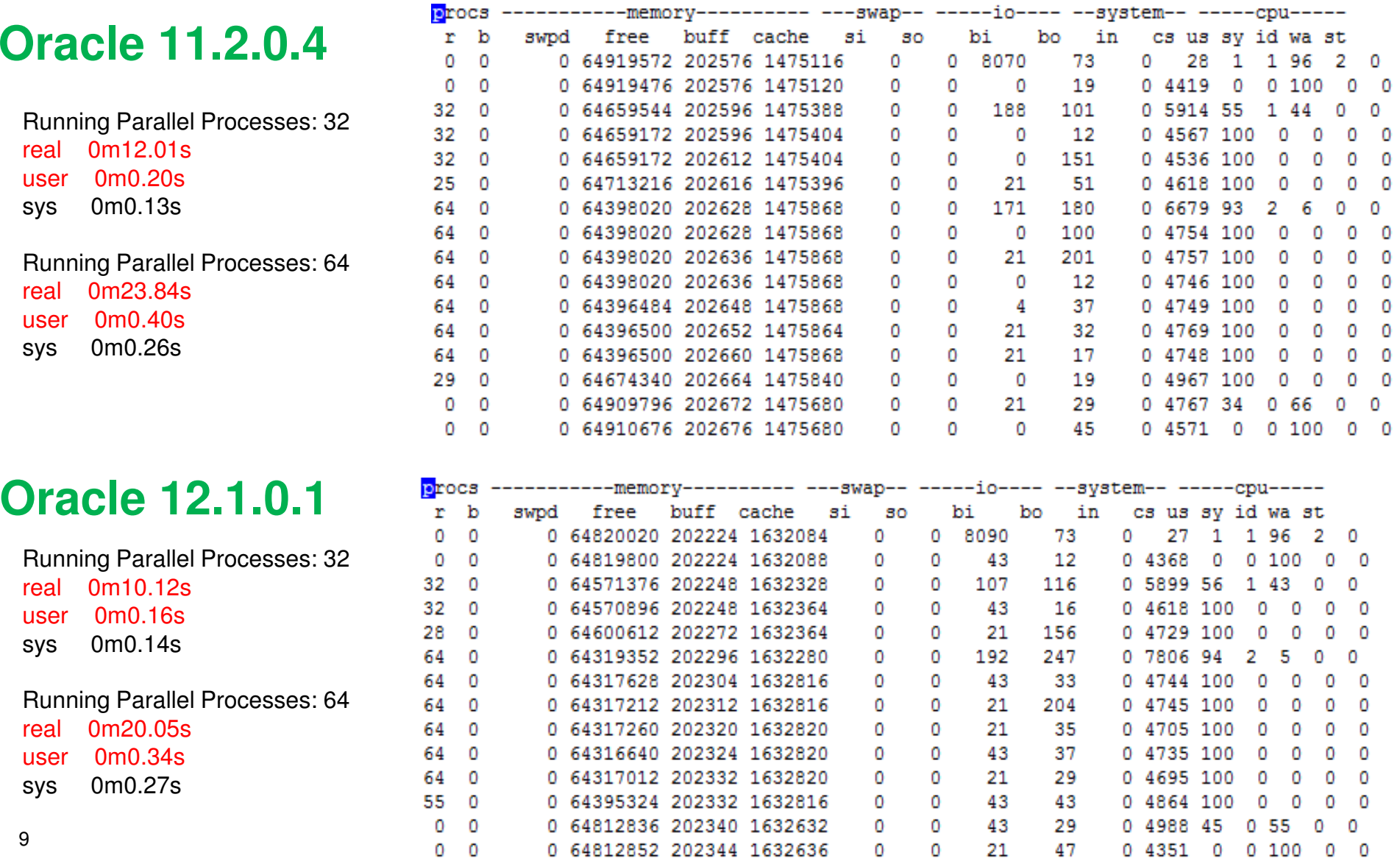

### **11.2.0.4 -> 12.1.0.1 - I/O Test**

-Test: With Oracle I/O Calibrate (high I/O)

-Not much change between releases (for this particular I/O test)

### **Oracle 11.2.0.4**

max\_iops = 332989latency  $= 0$ max\_mbps = 3109

### **Oracle 12.1.0.1**

max\_iops = 333576latency  $= 0$ max\_mbps = 3116

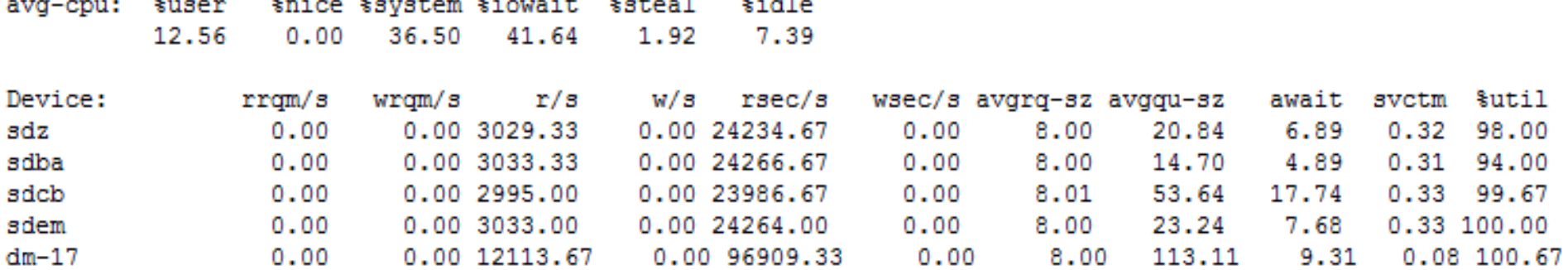

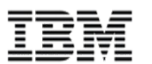

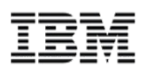

- New in Oracle 12.1.0.1 – JIT Compiler for Java Stored Procedures versus interpreted.

### **Oracle 11.2.0.4**

**alter session set java\_jit\_enabled=true;**ERROR: ORA-02097: parameter cannot be modified because specified value is invalid

var time\_compiled NUMBER; var time\_interpreted NUMBER; exec :time\_compiled := factorial(20);

#### **alter session set java\_jit\_enabled=false;**

exec :time\_interpreted := factorial(20);

INTERP\_TIME\_MS**2893 2856**

JIT\_TIME\_MS

### **Oracle 12.1.0.1**

#### **alter session set java\_jit\_enabled=true;**

-- Force compile select dbms\_java.compile\_method('JITDemo', 'factorial', '(J)J') from dual;

var time\_compiled NUMBER; var time interpreted NUMBER; exec :time\_compiled := factorial(20);

#### **alter session set java\_jit\_enabled=false;**exec :time interpreted := factorial(20);

INTERP\_TIME\_MS JIT\_TIME\_MS **4148 182**

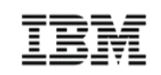

#### **Oracle 11.2.0.412.1.0.1**

1000 Concurrent Reports:Report Time (mm:ss)

43:44.96

37:16.91

#### **Top 5 Timed Foreground Events**

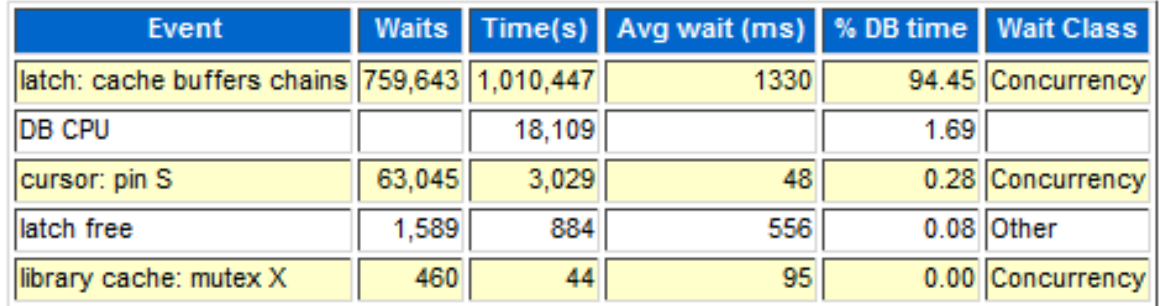

- DB with High Concurrency / Hot Data blocks
- **17.3 % Improvement** from 11.2.0.3 -> 12.1.0.1

### **11.2.0.4 -> 12.1.0.1 Banking Transaction Test**

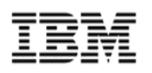

- -Team started with **200** banking transactions per second (tps) on 2 IFLs
- - **15.3% improvement** with 12c from 9685 to 11676 banking transactions per second, after upgrade to Oracle 12c (no other changes made).
- -Reduced "concurrency" observed from 11.2.0.4 to 12.1.0.1
- -**Target tps was 5000, achieved 12739 with 12 IFLs**

#### **Top 10 Foreground Events by Total Wait Time**

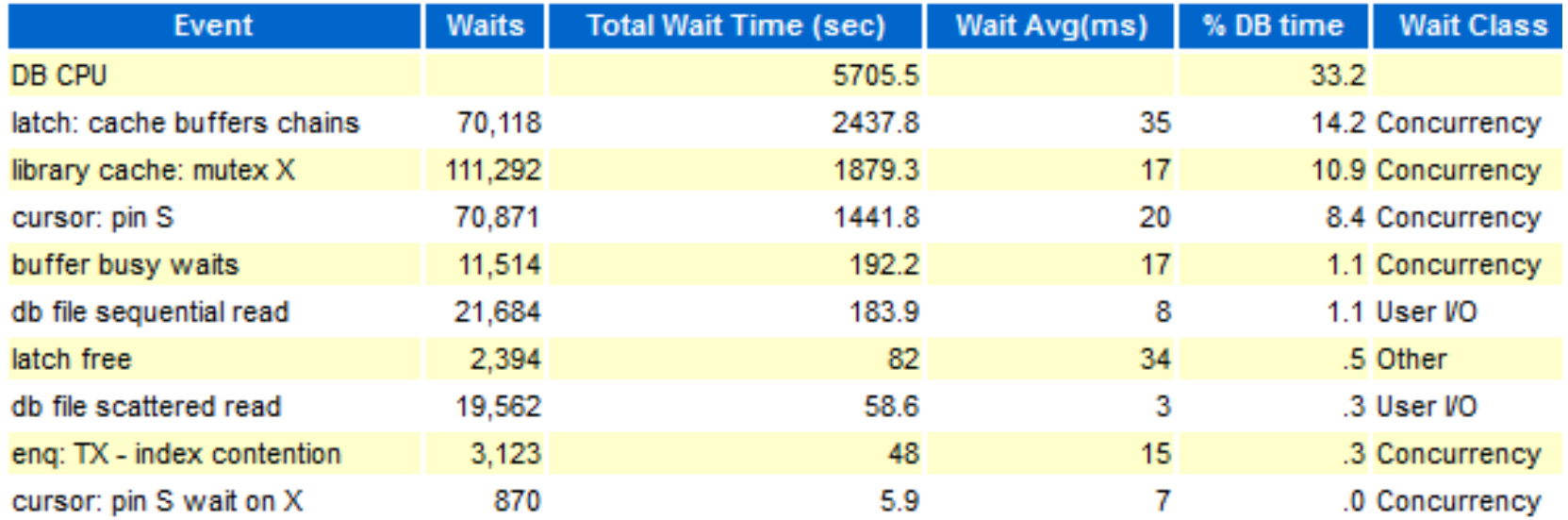

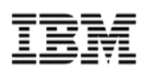

 **Snapshots** (take snaps before & after test): –exec DBMS\_WORKLOAD\_REPOSITORY.CREATE\_SNAPSHOT;

- **AWR Report** (@?/rdbms/admin/awrrpt.sql) –Workload Repository Report – Top events to start
- **ADDM report** (@?/rdbms/admin/addmrpt.sql) –Oracle provided recommendations for further analysis
- **ASH Report** (use particularly for concurrency issues) –@?/rdbms/admin/ashrpt.sql

### **Gather Diagnostic Data**

Start with MOS ID 1121043.1 for How-to & Best Practices

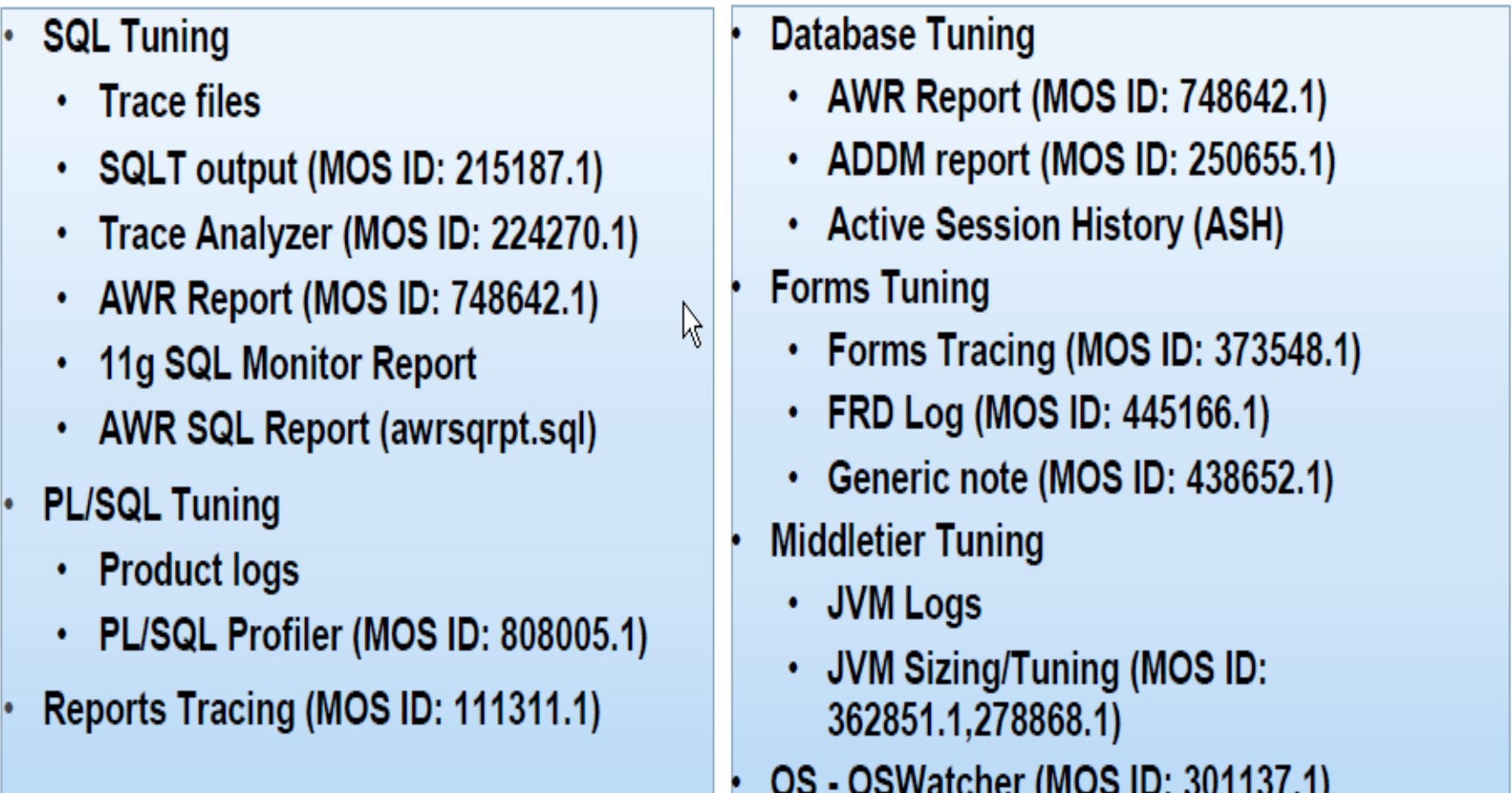

### **Remote Diagnostic Agent (RDA) Report – Note: 314422. 1**

#### **RDA HTML Menu**

#### • Overview

- Operating System Setup
- User Profile
- Performance
- Network
- Oracle Net
- · Oracle Installation
- $\bullet$  RDBMS
- O RDBMS Memory
- o RDBMS Log/Trace Files
- o Backup and Recovery
- o SQL\*Plus/iSQL\*Plus
- · IBM WebSphere (Offline)
- $\bullet$  J2EE/OC4J
- **O** Generic
- O J2EE Miscellaneous
- Oracle JDBC
- Cluster o Hang Analysis
- $\bullet$  ASM
- Data Guard
- Enterprise Manager Server
- · Database Control
- · External Data Collection

#### **List of Diagnostic Problems**

#### Using: SHOW PROBLEM -ALL -ORDERBY LASTINC\_TIME DSC

#### From: /opt/oracle/diag/rdbms/edpsprd/edpsprd

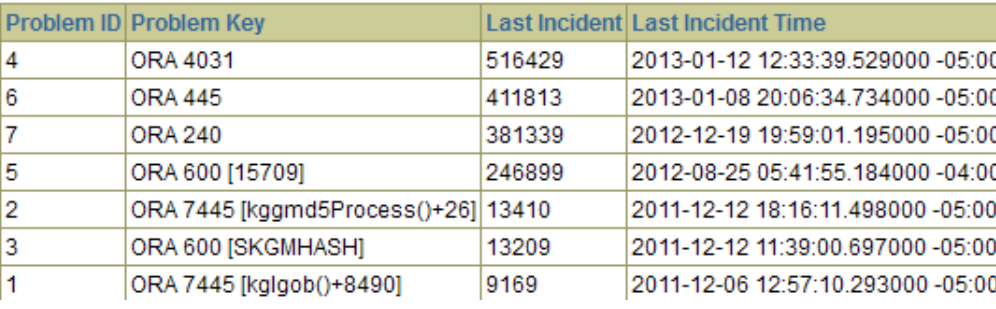

#### **Summarized Errors**

#### Current CPU Hogs / Top 15 by CPU Time

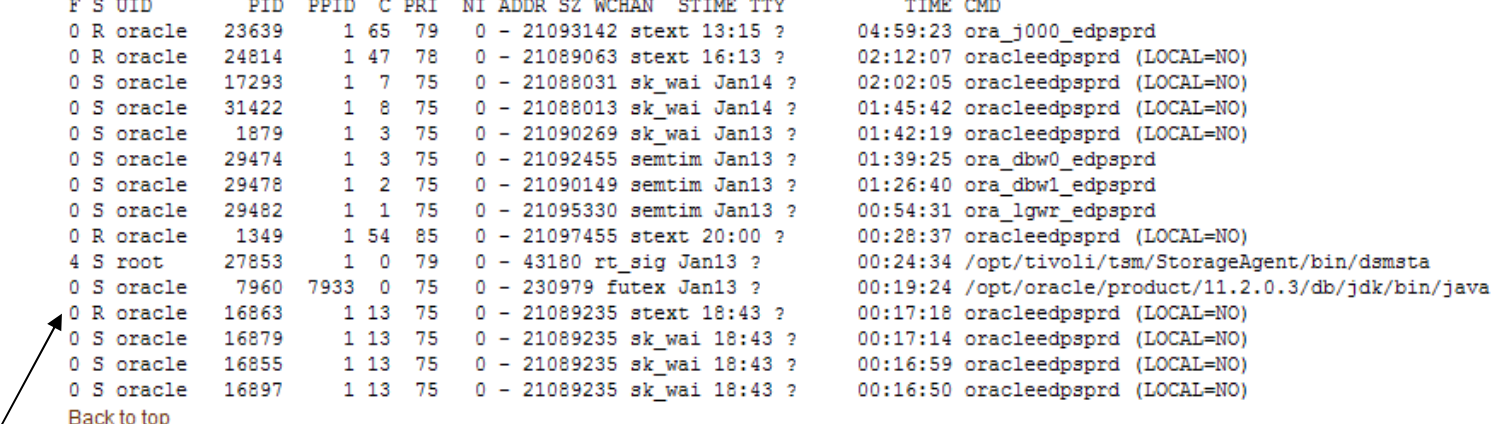

#### Root CPU Hogs / Top 5 by CPU Time

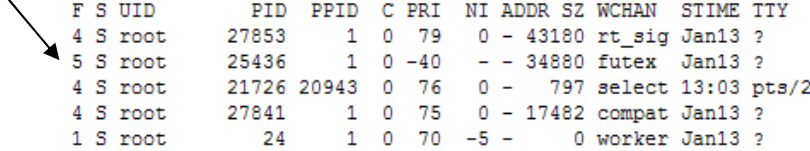

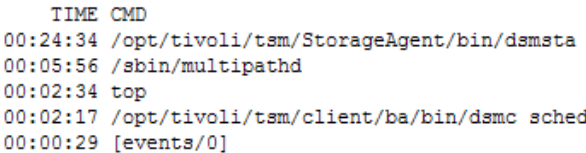

**Performance** 

**Reports**

### **Oracle Enterprise Manager – Linux on System z**

- Oracle performance problems usually come in 2 flavours : Database wide problems (problems which affect all users and sql queries)Query specific problems (problems which affect only one, or few, queries)
- Oracle Enterprise Manager 12c has drill down capabilities system and query issues.
- SQL Tuning advisor provides recommendations for SQL query specific issues.

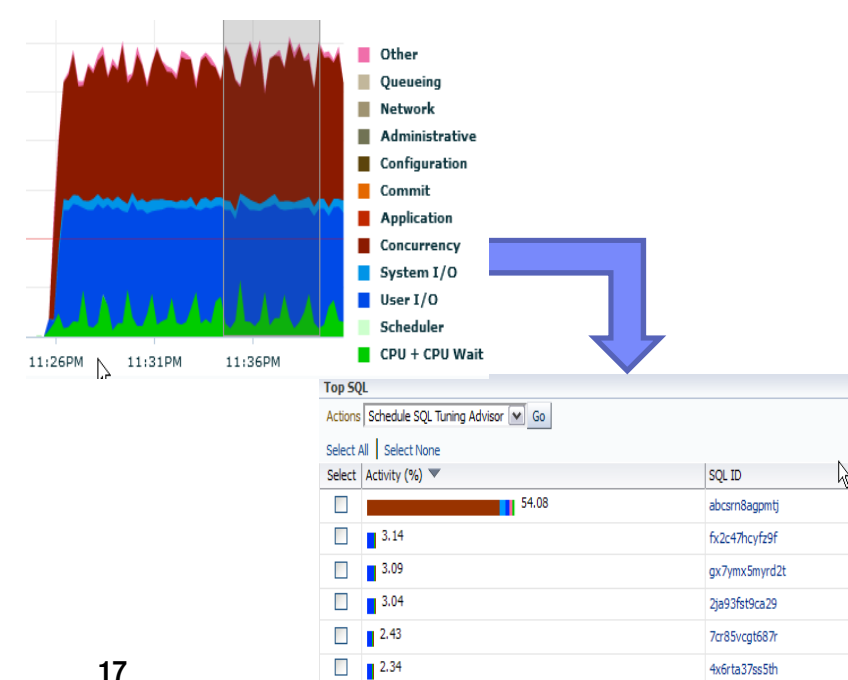

### EM 12c - performance drilldowns: EM 12c - provisioning workflows:

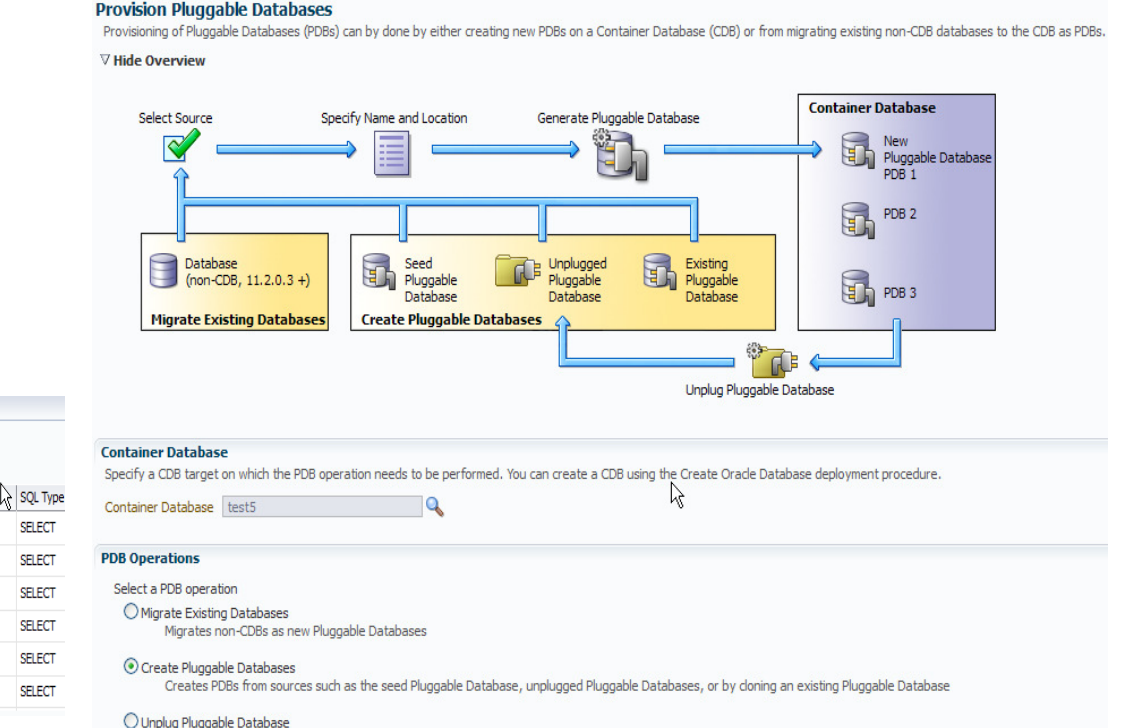

Unplugs and drops a Pluggable Database

### **Linux Monitoring Tools**

Collect Linux monitoring data for historical analysis

- •Standalone performance collection - sysstat rpm (sadc, sar, vmstat)
- •More information -> http://linuxmain.blogspot.com/2011/12/gathering-performance-data-with-sysstat.html

OSWatcher, Linux nmon, and other z/VM tools can be integrated to providing graphing capabilities.

-OSW Document Doc ID 301137.1, OSWg Document Doc ID 461053.1,

-LTOM Document Doc ID - 352363.1

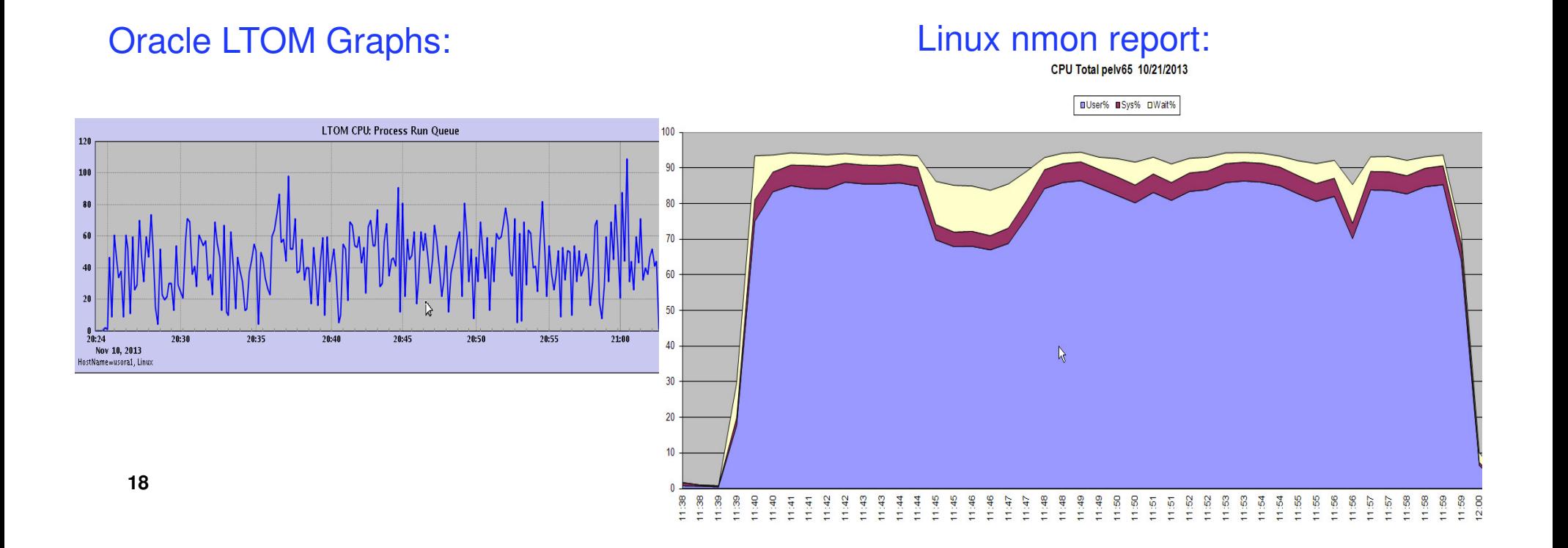

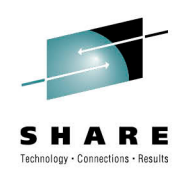

## **Open Microphone(Suggestions / Questions)**

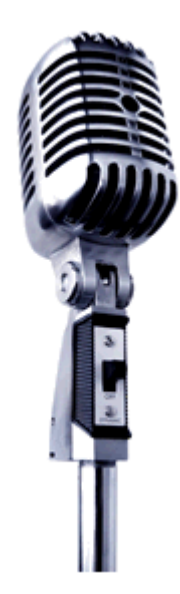

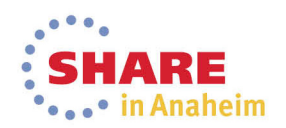

Complete your session evaluations online at www.SHARE.org/Anaheim-Eval

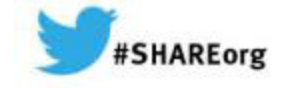

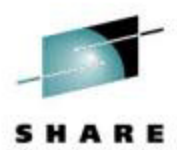

# **Customer Experiences With Oracle on Linux on System z**

Speaker: David Simpson – IBMsimpson.dave@us.ibm.com

Thursday, March 13, 2014: 08:00 AM - 09:00 AM, MA, Platinum Ballroom Salon 6 Session Number: **14705**

Twitter -> @IBMandOracle

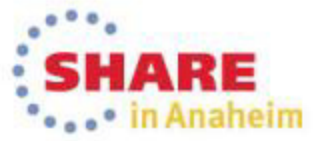

Copyright (c) 2014 by SHARE Inc.  $\bigcirc \bigcirc \bigcirc \bigcirc \bigcirc \bigcirc$  http://creativecommons.org/licenses/by-nc-sa/3.0